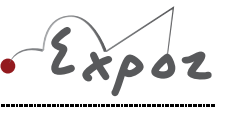

Autor: Jan Sigl

# **Voltampérové charakteristiky diod**

### *Cíle*

Změřit voltampérovou charakteristiku křemíkové, germaniové, Zenerovy a LED diody, porovnat je navzájem, určit prahové napětí  $U_{0}^{\,}$  pro jednotlivé druhy diod a průrazné napětí  $U_{Z}^{\,}$  pro Zenerovu diodu.

# *Zadání úlohy*

Změřte voltampérovou charakteristiku křemíkové, germaniové, Zenerovy a LED diody. Urči prahová napětí  $U_0$  pro jednotlivé druhy diod a průrazné napětí  $U_Z$  pro Zenerovu diodu. Porovnej tyto charakteristiky a prahová napětí.

### *Pomůcky*

počítač s DataStudiem, rezistor 100  $\Omega$ , germaniová dioda 1N60, křemíková dioda KY 132, Zenerova dioda 3NZ 70, LED dioda, zdroj stejnosměrného napětí, potenciometr 100  $\Omega$ , senzor proudu a napětí Pasco, USB Link, vodiče

### *Teoretický úvod*

Dioda je polovodičová součástka, která se skládá ze dvou různých příměsových polovodičů – polovodiče typu N a polovodiče typu P. Polovodič typu P vznikne obohacením čtyřmocného prvku (nejčastěji Si nebo Ge) trojmocnou příměsí (B, Al, Ga, In), polovodič typu N vznikne obohacením příměsí pětimocnou (P, As). Na rozhraní mezi polovodičem typu P a N (toto rozhraní se označuje jako PN přechod) vzniká hradlová vrstva, ve které nejsou prakticky žádné volné nosiče elektrického náboje (volné elektrony a díry). Tato hradlová vrstva brání svým elektrickým polem difúzi volných elektronů a děr skrz PN přechod a jejich následné rekombinaci. Hradlové vrstvě můžeme přiřadit elektrické napětí, které musí být překonáno, aby obvodem mohl procházet elektrický proud. Toto napětí je označováno jako prahové napětí  $\overline{U}_0$  .

Diodu lze do obvodu zapojit dvěma způsoby – v propustném nebo závěrném směru. V propustném směru, kdy je polovodič typu P připojen ke kladnému pólu zdroje, diodou prochází elektrický proud po překročení prahového napětí  $u_{\scriptscriptstyle 0}$ . Tento proud pak velmi rychle roste. V závěrném směru, kdy je polovodič typu P připojen k zápornému pólu zdroje, diodou prochází minimální elektrický proud, tvořený pouze minoritními nosiči elektrického náboje. V závěrném směru bude obvodem procházet elektrický proud až po překročení průrazného napětí  $U_Z$ . Kromě Zenerovy diody pak dojde k trvalému zničení diody. Závislost elektrického proudu na napětí na diodě nazýváme voltampérová charakteristika diody (viz obr. 1 a 2).

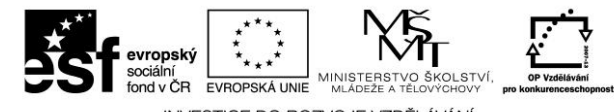

INVESTICE DO ROZVOJE VZDĚLÁVÁNÍ

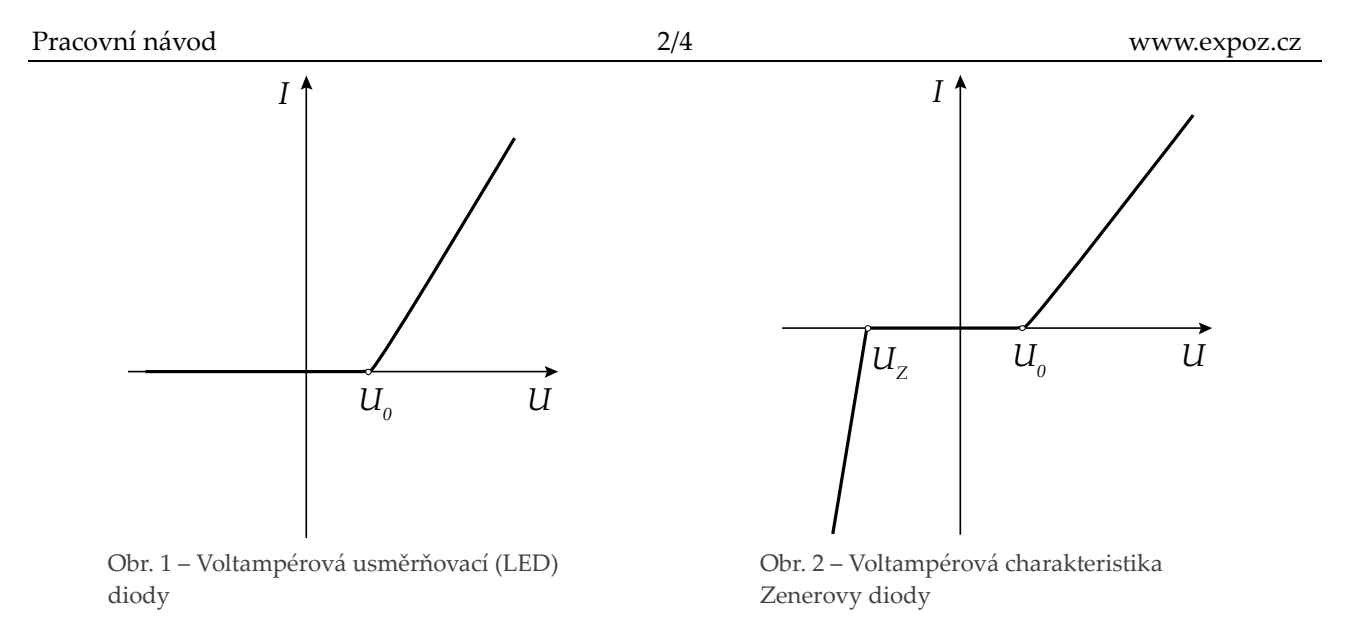

Podle složení a konstrukce existují různé druhy diod, např.:

- usměrňovací dioda (křemíková dioda KY 132, germaniová dioda 1N60) slouží k usměrňování střídavého elektrického napětí
- LED dioda slouží k signalizaci průchodu elektrického proudu, případně jako zdroj světla
- Zenerova (stabilizační) dioda slouží ke stabilizaci napětí v elektrických obvodech

# *Bezpečnost práce*

Dodržovat zásady bezpečného zacházení s elektrickými spotřebiči.

# *Postup práce*

Sestavíme elektrický obvod podle schématu (viz obr. 3). Ampérmetr i voltmetr zapojíme do obvodu opačně než je polarita zdroje! Na zdroji nastavíme napětí do 10 V.

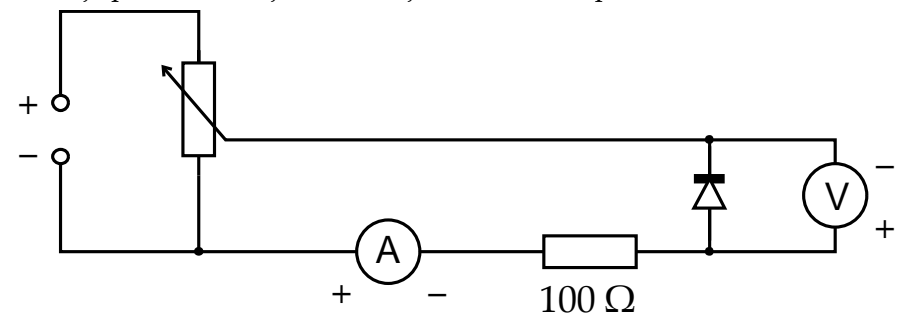

Obr. 3 – Schéma zapojení diody v závěrném směru

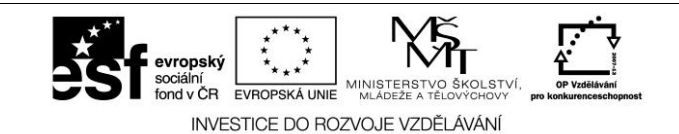

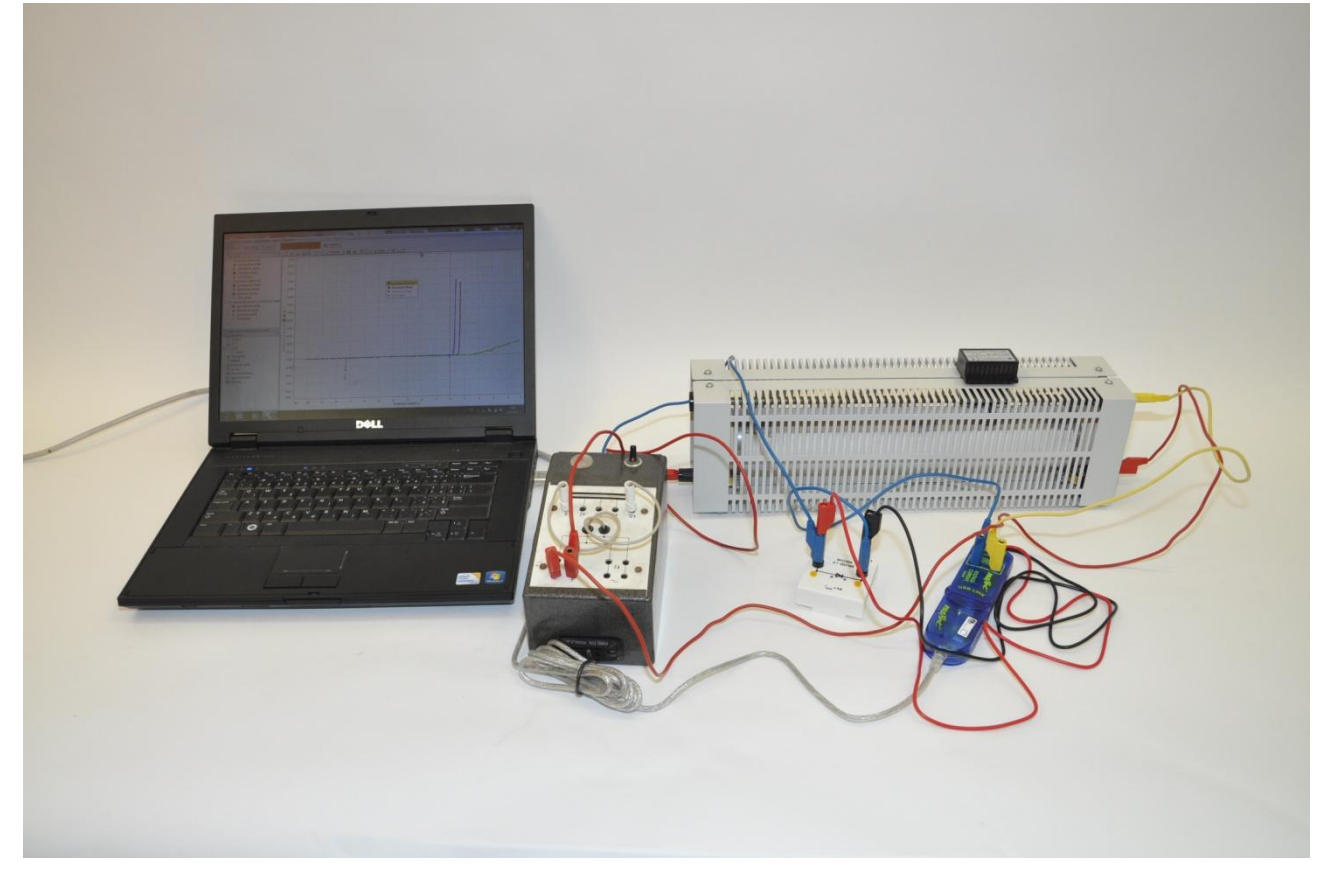

Obr. 4 – Voltampérová charakteristika diody – foto uspořádání experimentu

#### **Nastavení HW a SW**

- 1. Senzor proudu a napětí připojíme k měřicímu rozhraní USB Link a rozhraní připojíme pomocí USB kabelu k počítači.
- 2. Spustíme program DataStudio a zvolíme možnost *Vytvořit experiment*. Připojené čidlo by se mělo automaticky detekovat a v okně *Data* se zobrazí názvy měřených veličin (*Current*, *Voltage*). Anglické názvy měřených veličin (*Current*, *Voltage*) změníme po dvojkliku na tyto názvy v okně *Data* a přepsáním názvu měření a názvu proměnné v nově otevřeném okně *Vlastnosti dat* (*Current* na *Elektrický proud* a *Voltage* na *Elektrické napětí*). V záložce *Numerický formát* nastavíme u veličiny *Elektrický proud* měření na tři desetinná místa a potvrdíme *Ok*.
- 3. Z pracovní plochy smažeme předpřipravené číslicové měření detekovaných veličin. Název veličiny *Elektrický proud* přetáhneme myší se stisknutým levým tlačítkem do okna *Displays*, záložky *Graph*. Na pracovní ploše se zobrazí graf závislosti proudu na čase, který upravíme kliknutím na název veličiny *Čas* a nahrazením veličinou *Elektrické napětí*.
- 4. Dvojklikem do grafu se otevře okno *Nastavení grafu*. V záložce *Axis settings* nastavíme minimum veličiny *Elektrický proud* na -0,05 A a maximum na 0,12 A, minimum veličiny *Elektrické napětí* na - 11 V a maximum na 5 V a potvrdíme *Ok*.

#### **Vlastní měření (záznam dat)**

- 1. Provedeme měření např. germaniové diody. Jezdce na potenciometru posuneme do krajní polohy tak, aby napětí na diodě bylo maximální.
- 2. Spustíme měření tlačítkem *Start*. Jezdcem potenciometru plynule přejedeme do druhé krajní polohy (napětí na diodě je v tomto případě nulové).

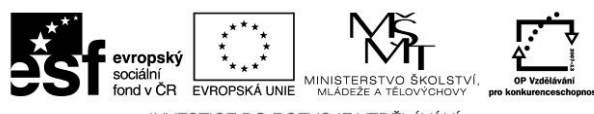

INVESTICE DO ROZVOJE VZDĚLÁVÁNÍ

- 3. Bez toho, abychom přerušili měření, změníme polaritu zdroje elektrického napětí a jezdcem přejedeme zpět do výchozí polohy. Ukončíme měření zmáčknutím tlačítka *Konec*. V připraveném grafu se zobrazí charakteristika měřené diody.
- 4. V okně *Data* dvojklikem na *Run1* pod názvem *Elektrický proud vs. Elektrické napětí* otevřeme okno, ve kterém přepíšeme název *Run#1* na *germaniová dioda* a potvrdíme *Ok*.
- 5. Odpojíme zdroj od elektrického obvodu, zapojíme do něj křemíkovou diodu v závěrném směru a zopakujeme měření stejným postupem jako u germaniové diody. Opět změníme název *Run2* na *křemíková dioda*.
- 6. Stejným způsobem provedeme měření pro Zenerovu diodu a LED diodu. U LED diody dáme pozor na to, abychom nepřekročili maximální napětí na diodě!

#### **Analýza naměřených dat**

Graf uložíme jako obrázek pomocí funkce *Výstřižky* (běžně funguje ve Windows) nebo funkce *Print Screen*. Dále určíme prahová napětí *U*<sup>0</sup> pro jednotlivé diody. V *Grafu 1* stisknutím tlačítka *Zoom výběru* zvětšíme oblast v okolí hodnot prahových napětí a odečteme hodnoty pro jednotlivé diody. U Zenerovy diody určíme podobně hodnotu průrazného napětí *U* <sub>z</sub> .

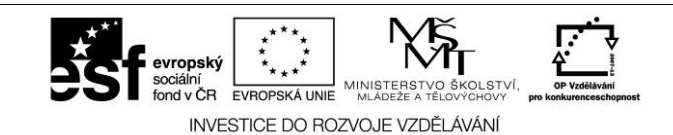